### Amending an MUA

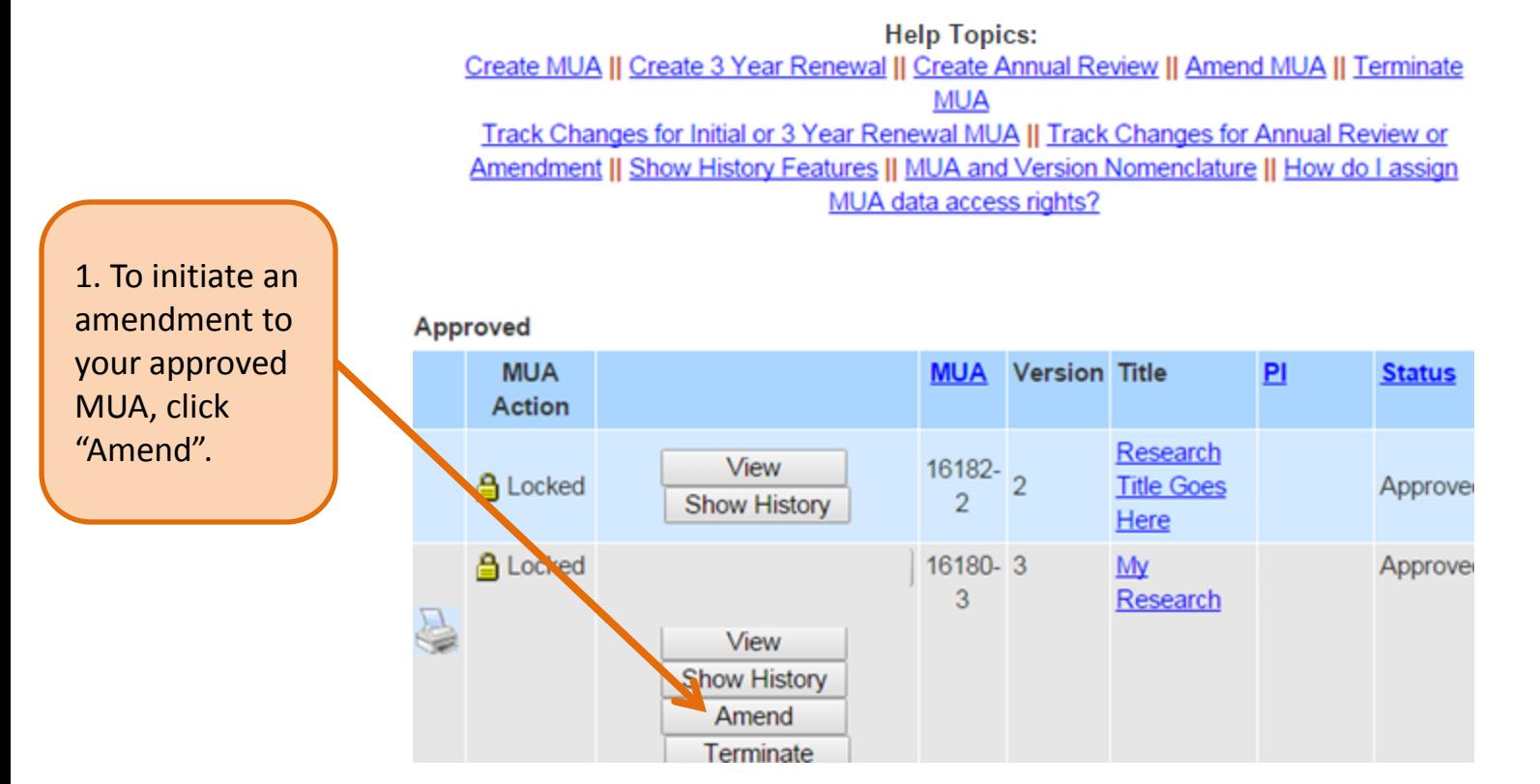

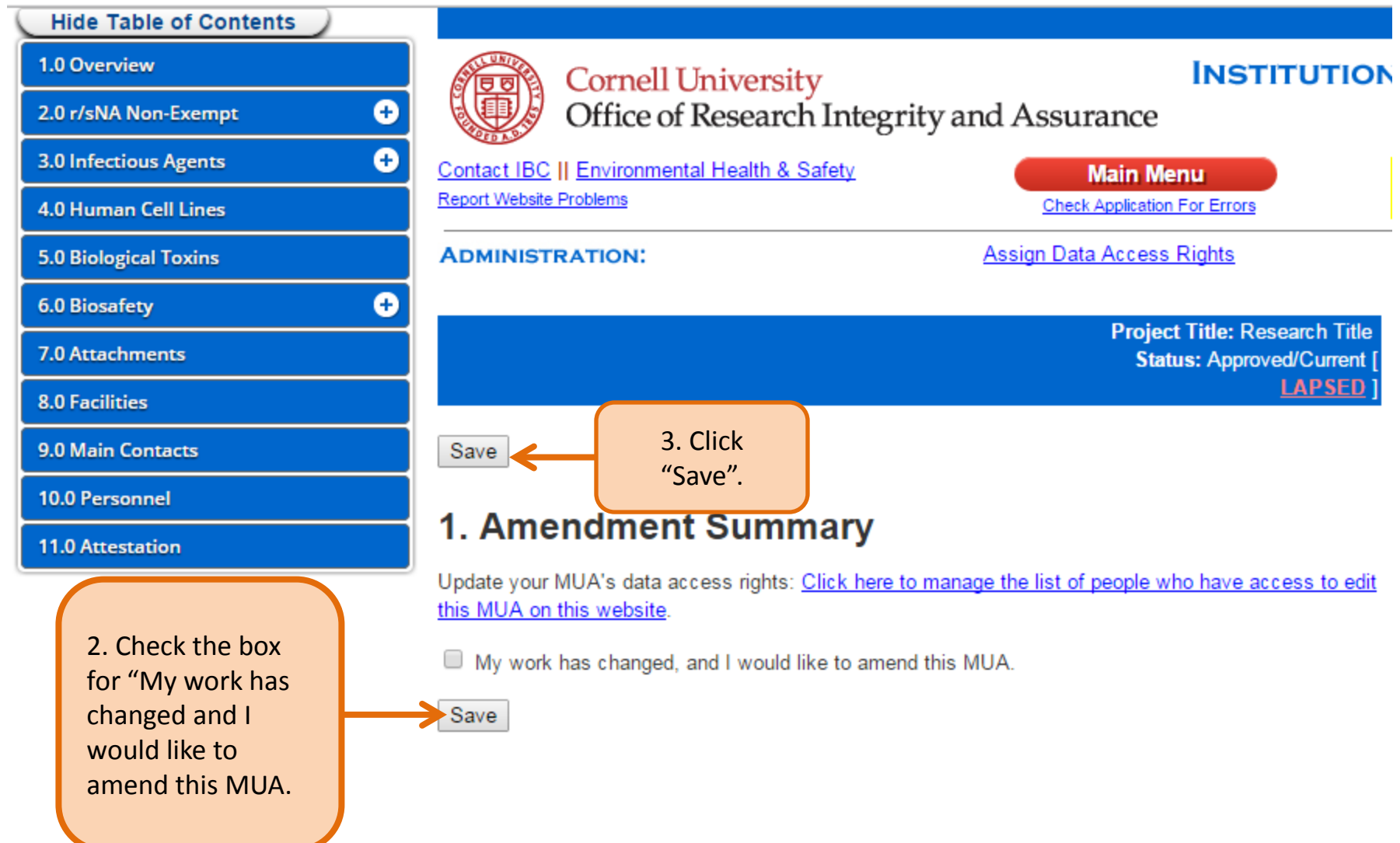

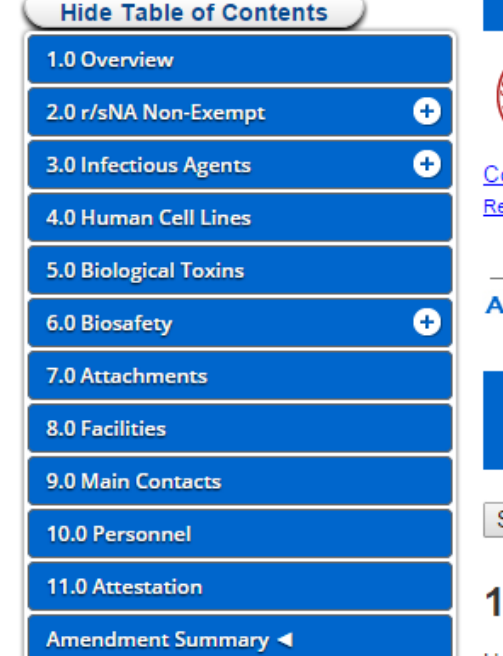

4. Provide a brief description of the changes you are making to your MUA.

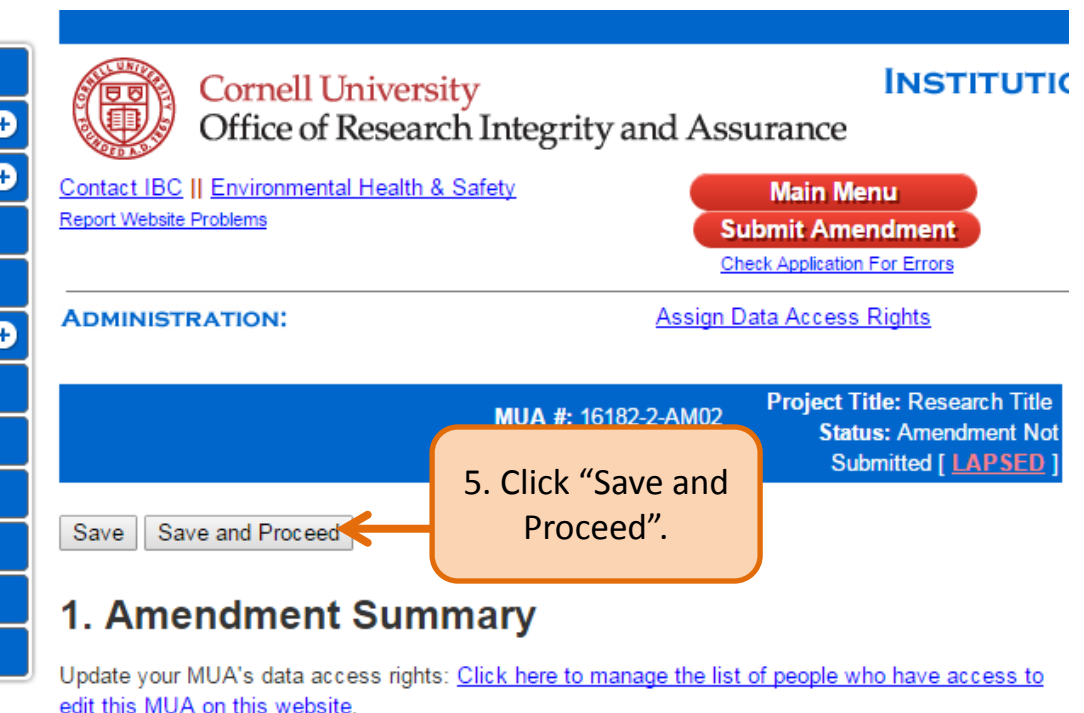

My work has changed, and I would like to amend this MUA.

Provide a brief description of the changes you are making to your MUA. (For example, adding/deleting personnel, facility room change, brief change to research objectives, adding biohazardous agents.)

Amendment description here.

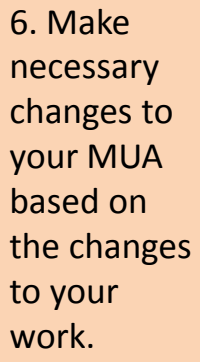

## **Track Changes Features**

#### 2.2.1 Information about Inserted Sequences used in your research

What should I include in this table? | Why does the IBC want to know this?

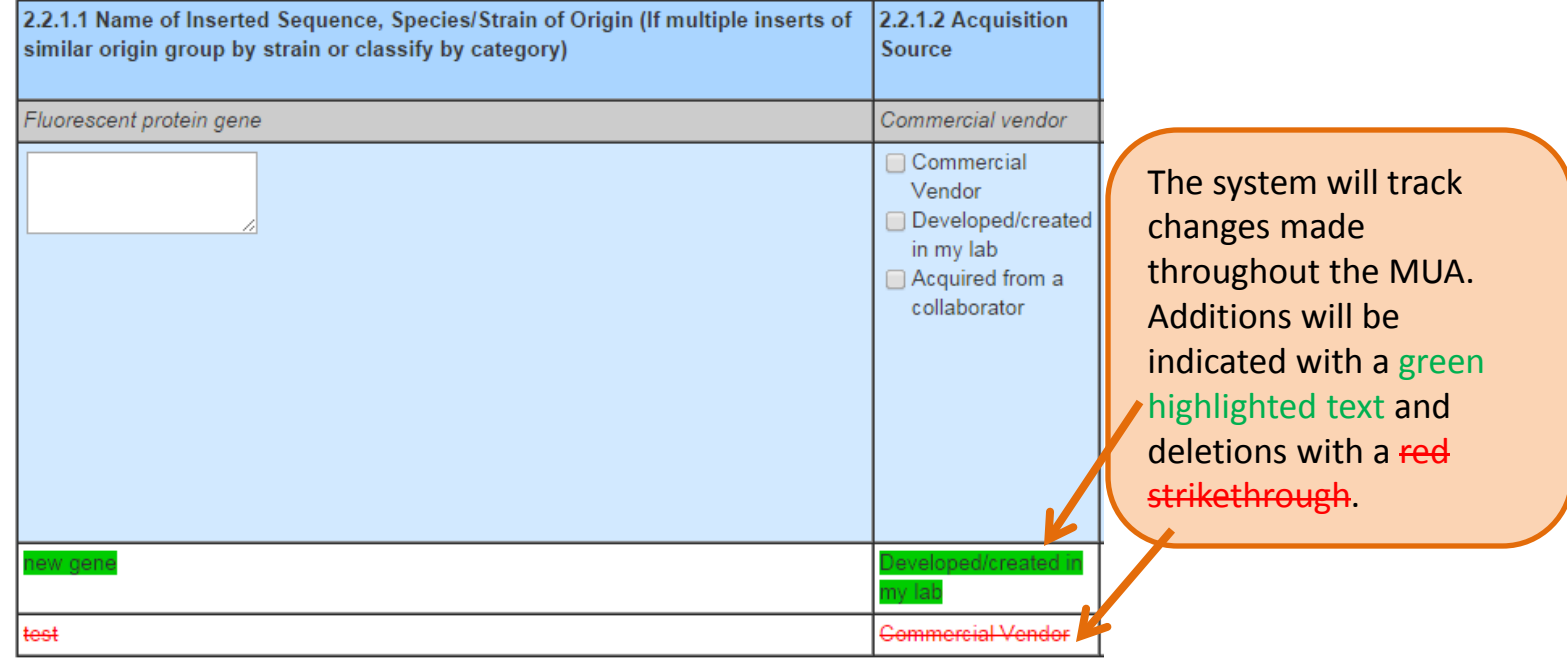

#### 1.0.2 Research Summary Briefly summarize how recombinant or synthetic nucleic aci style understandable by an educated layperson. To view edits Include: to text in a • Specific aims of your research. If your research invo text box you • See sample summary. must "Save" • Overview of experimental methods. . The use of research materials with animals. and then click "Show (Limit 1500 words) Changes". A Research summary goes here separate box will appear displaying  $\begin{array}{c} \text{display that} \\ \text{left that} \end{array}$ changes made • Overview of experimental methods. throughout the MUA. • The use of research materials with animals Additions will be Show Changes indicated with a green (Limit 1500 words) highlighted text and Research Summary Goes - New Text deletions with a red strikethrough .**Hide Changes**

Research Summary Goes Here- New Text

A red delta symbol will be displayed on the table of contents indicating changes made in that section of the MUA.

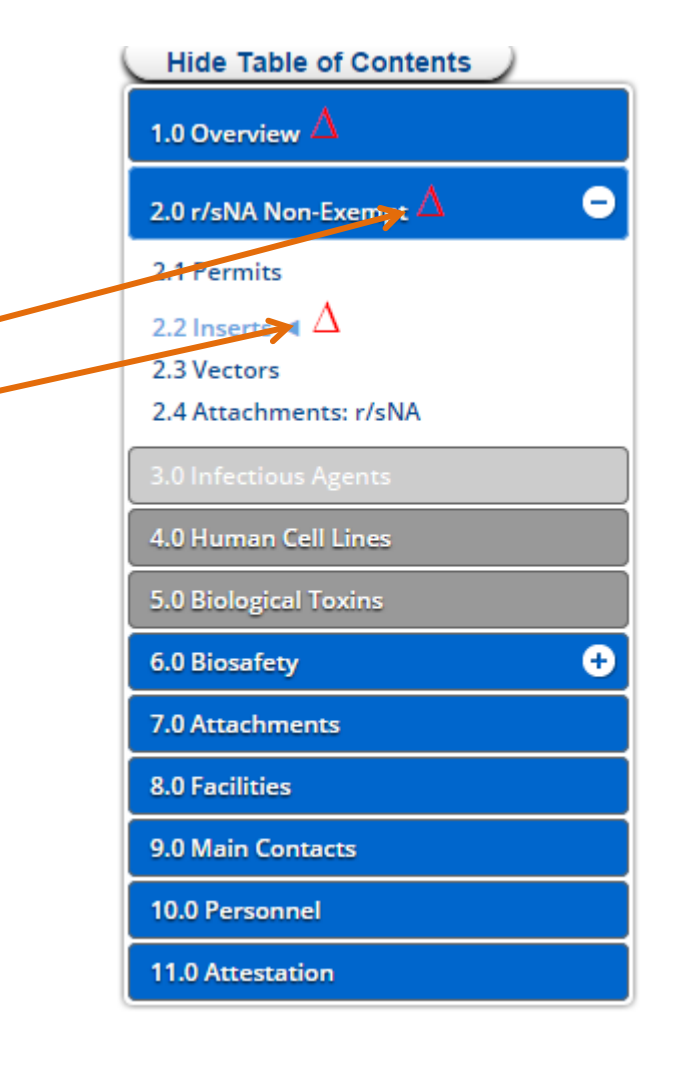

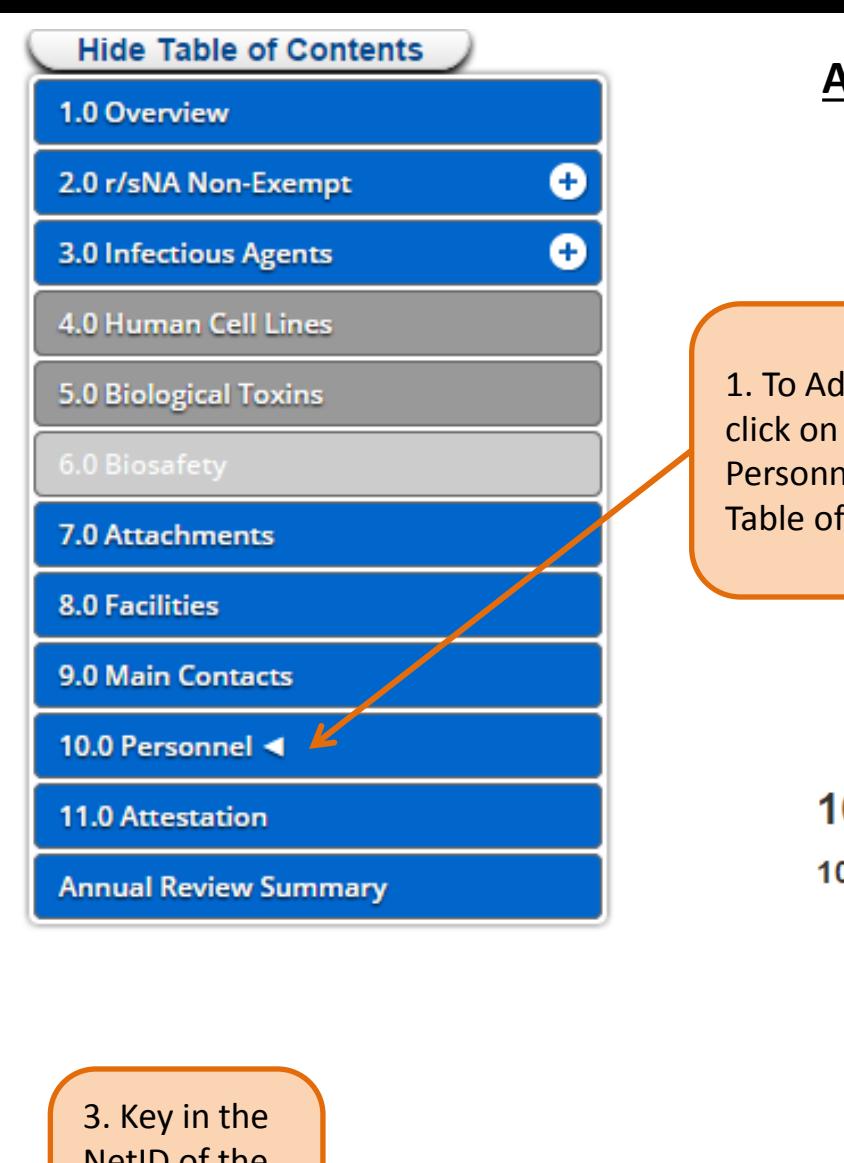

## **Adding Personnel**

1. To Add personnel, click on section 10.0 Personnel from the Table of Contents.

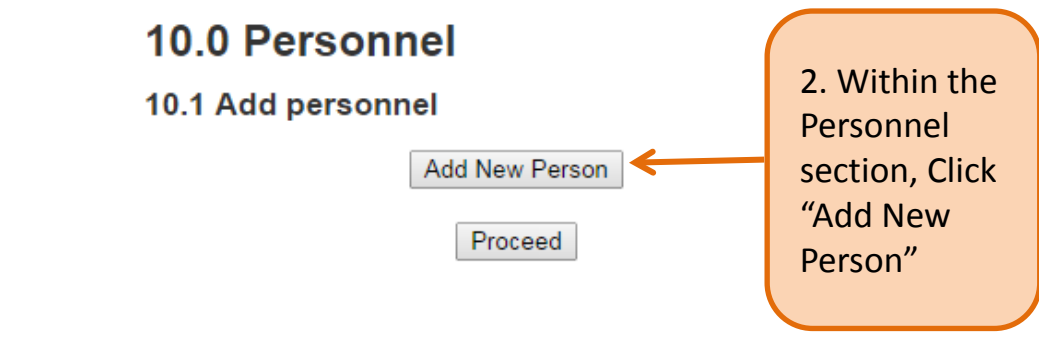

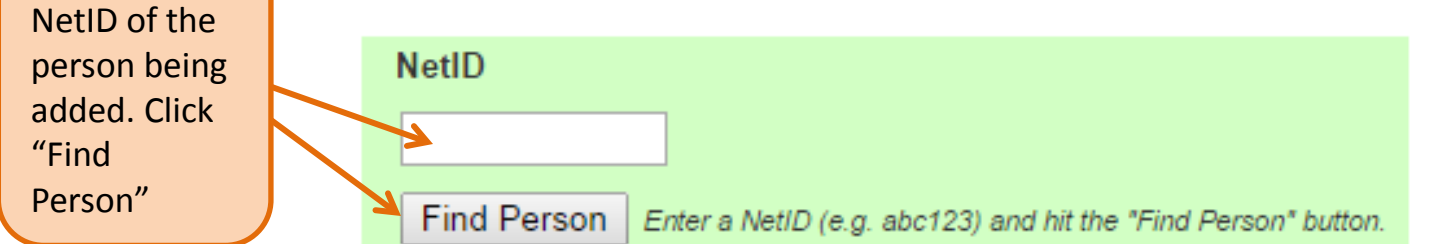

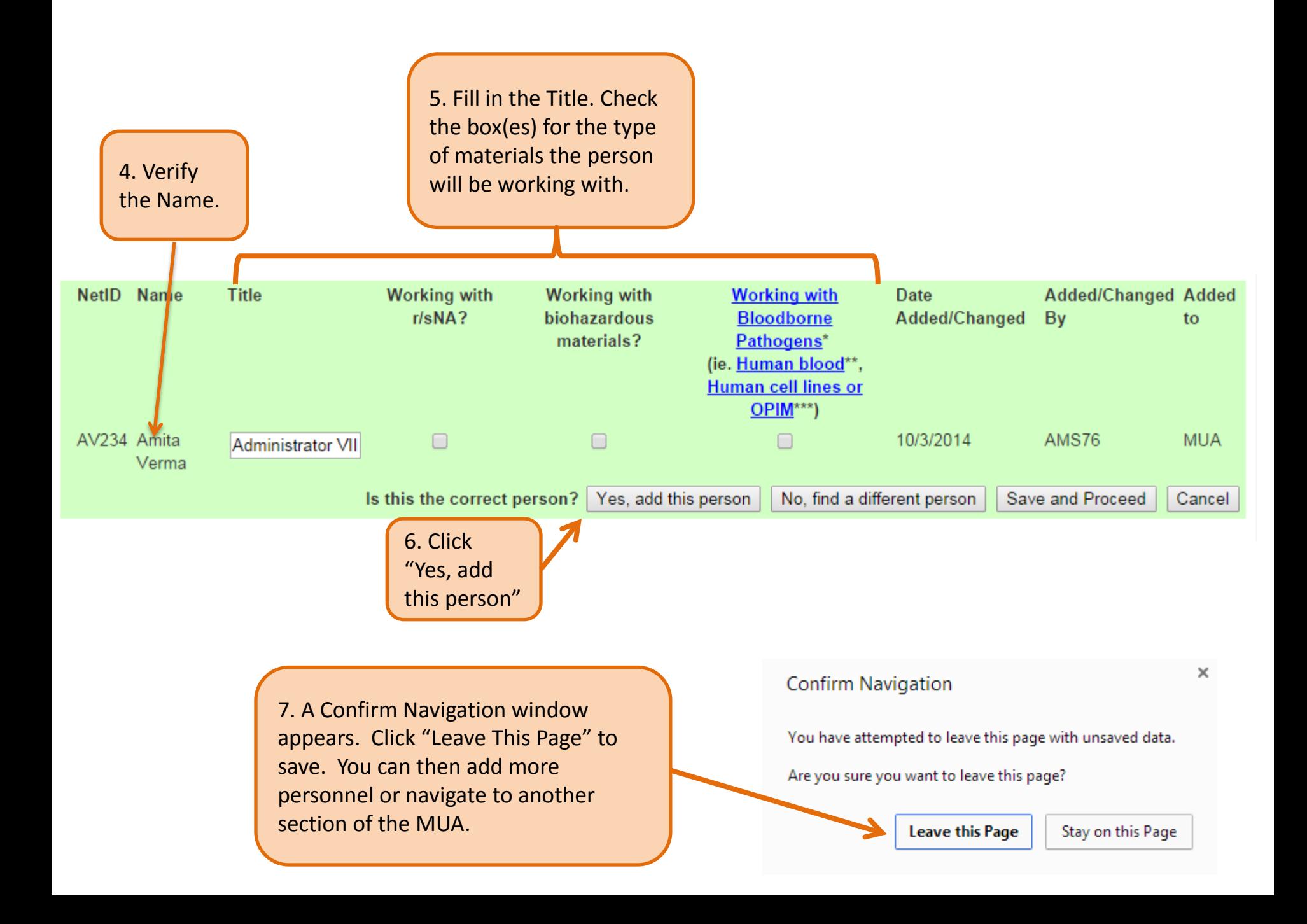

# **Submitting the Amendment**

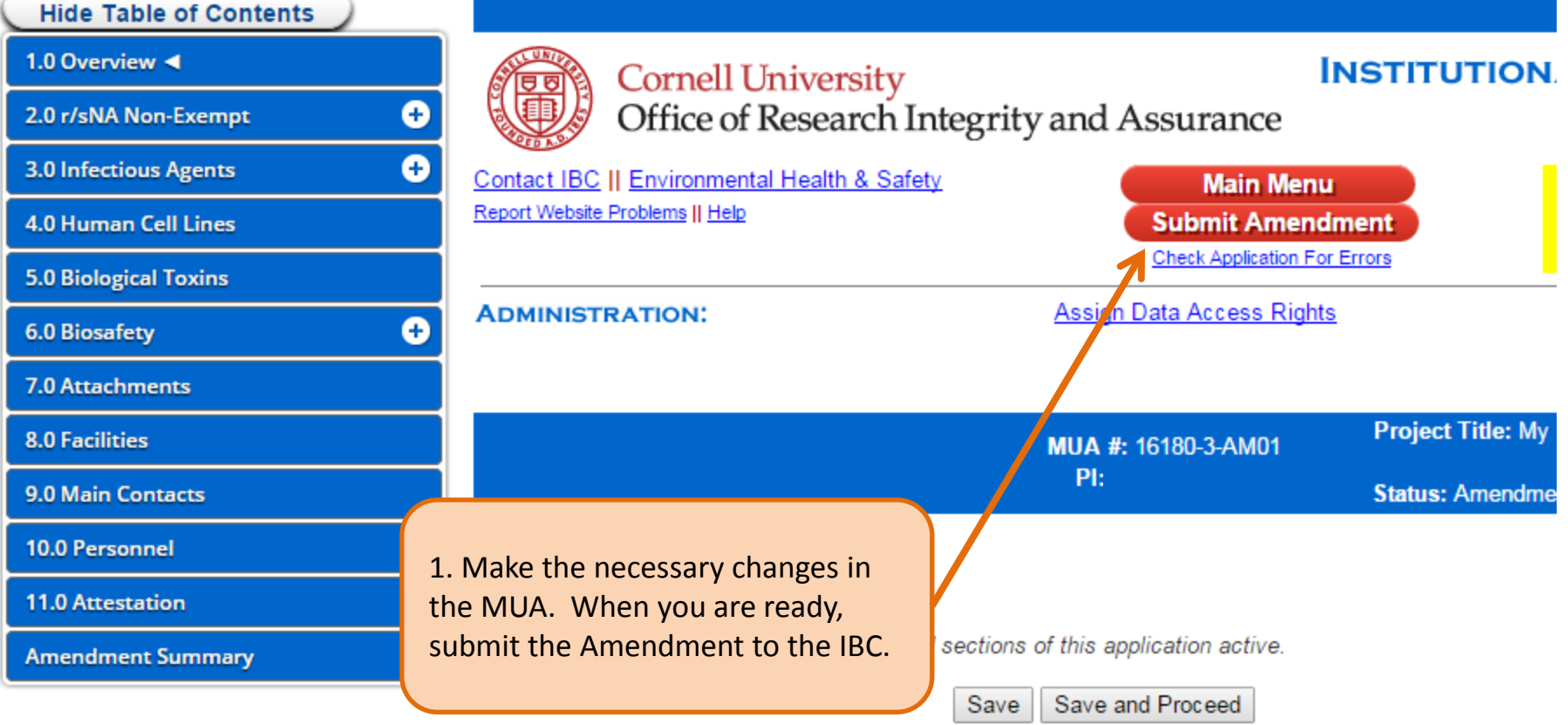

Are you sure you want to submit this project to the IBC for review?

Please also ensure that all members of this project submit electronic signatures.

Upon submitting this form, an email notification will be sent to both the Principal Investigator and you, the registrant.

Once submitted, your project data will be unchangeable while under review. If the IBC requires revisions, you will be notified and permitted to make changes.

In Progress

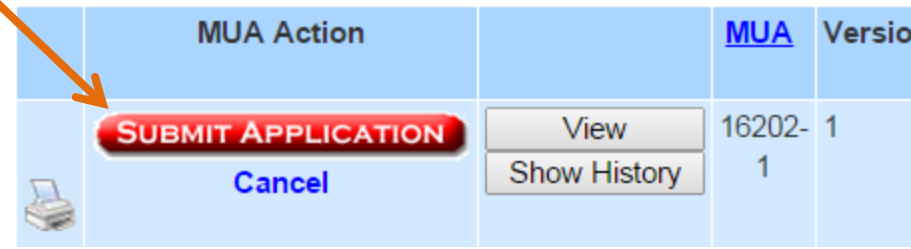

2. As a final step, click "Submit Application". You will receive an email notification confirming successful submission.

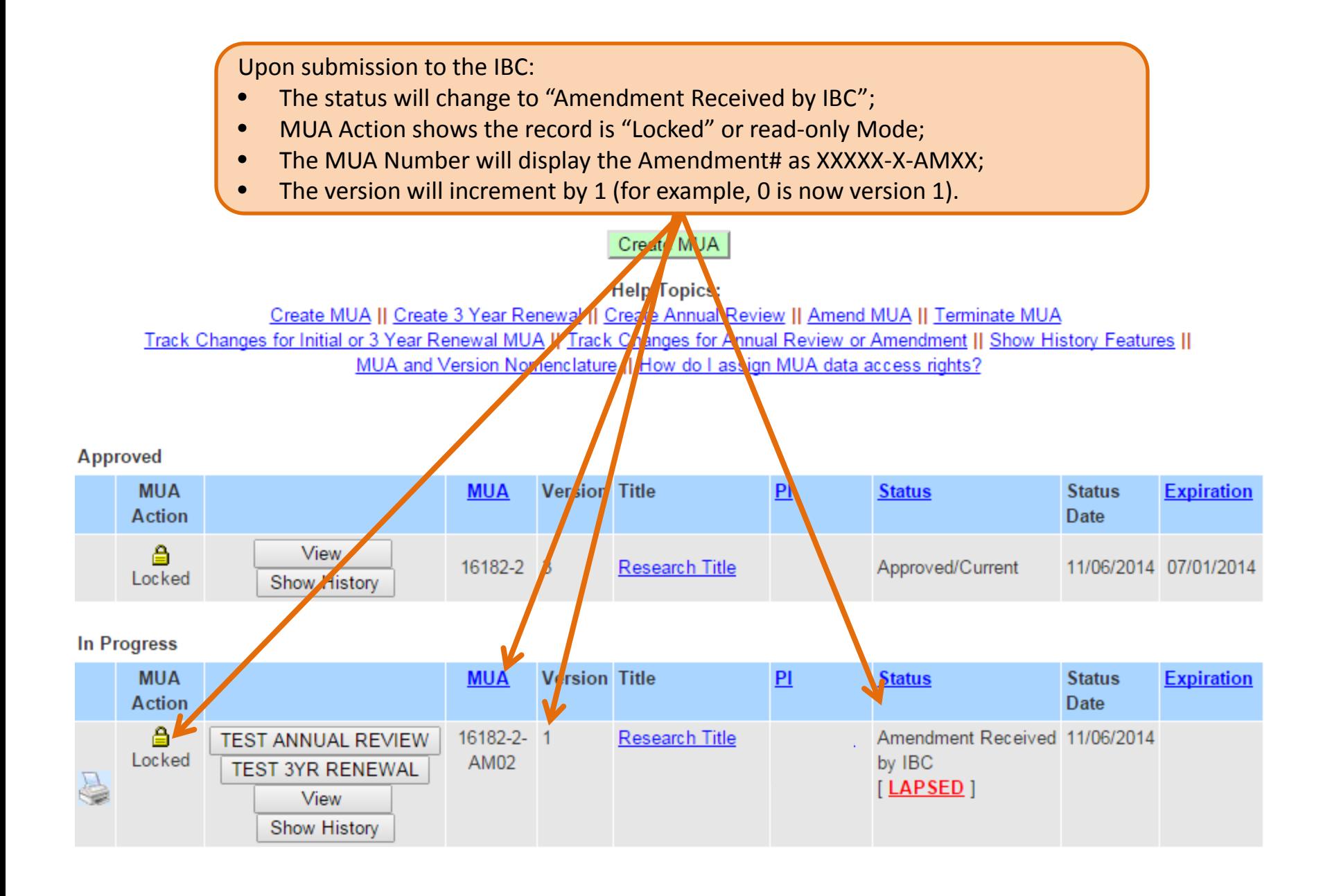